## 补充个人信息系统演示

首先,先登录个人系统。 建议使用IE浏览器登陆北大就业指导服务中心http://scc.pku.edu.cn/home 点击页面右侧"登陆"

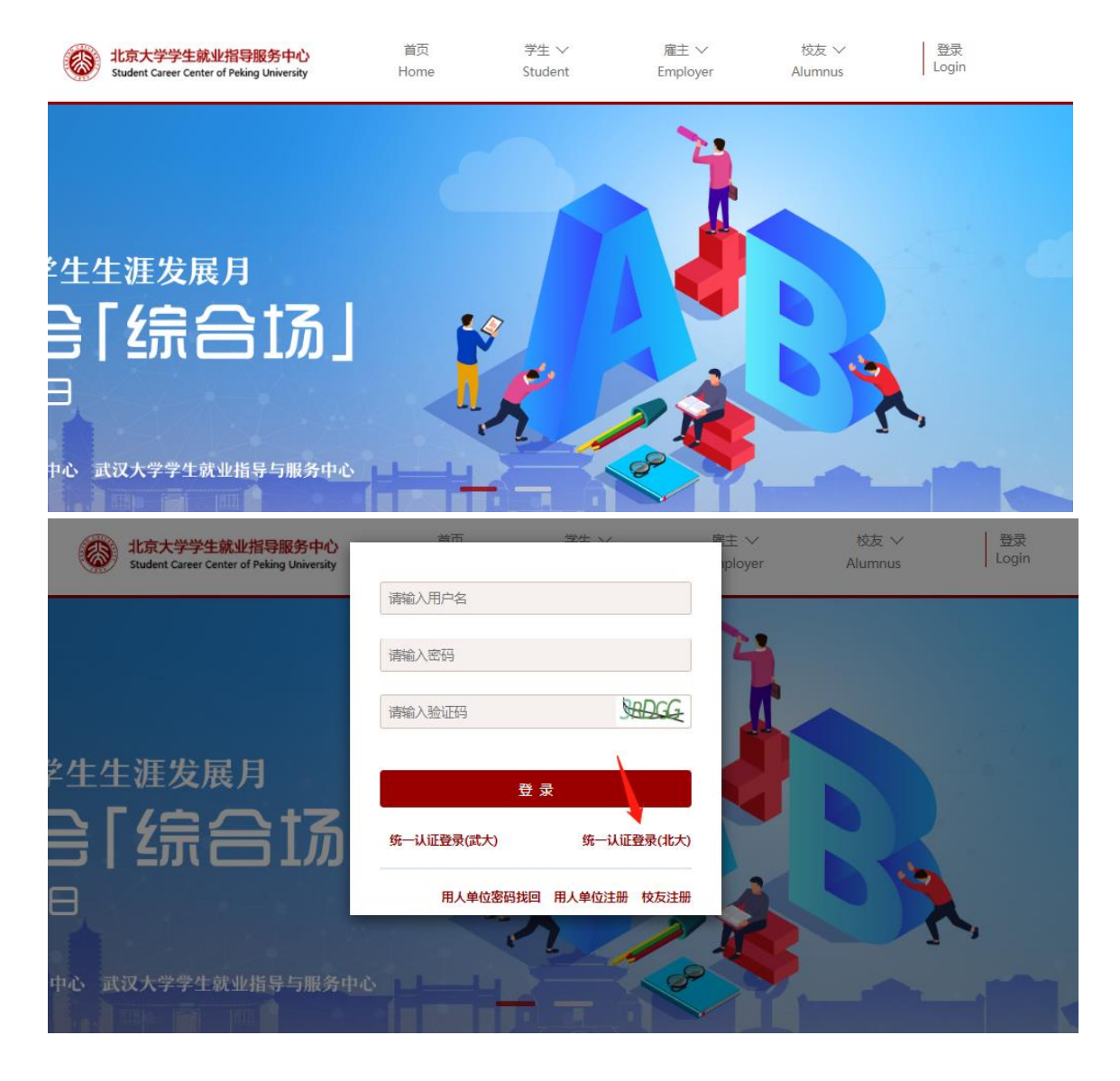

进入如下网页,使用北大账号登陆,用户名是本人学号

## 一、 补充个人信息(所有同学都必须完成)

此前从未在该系统登录填写过个人信息的同学,登陆后会自动跳到个人信息填写,请先 完善个人信息。(此前登录并填写过的同学,请直接跳转到下一步。)此部分信息分为"信 息"和"英语"两部分,均需要填写。

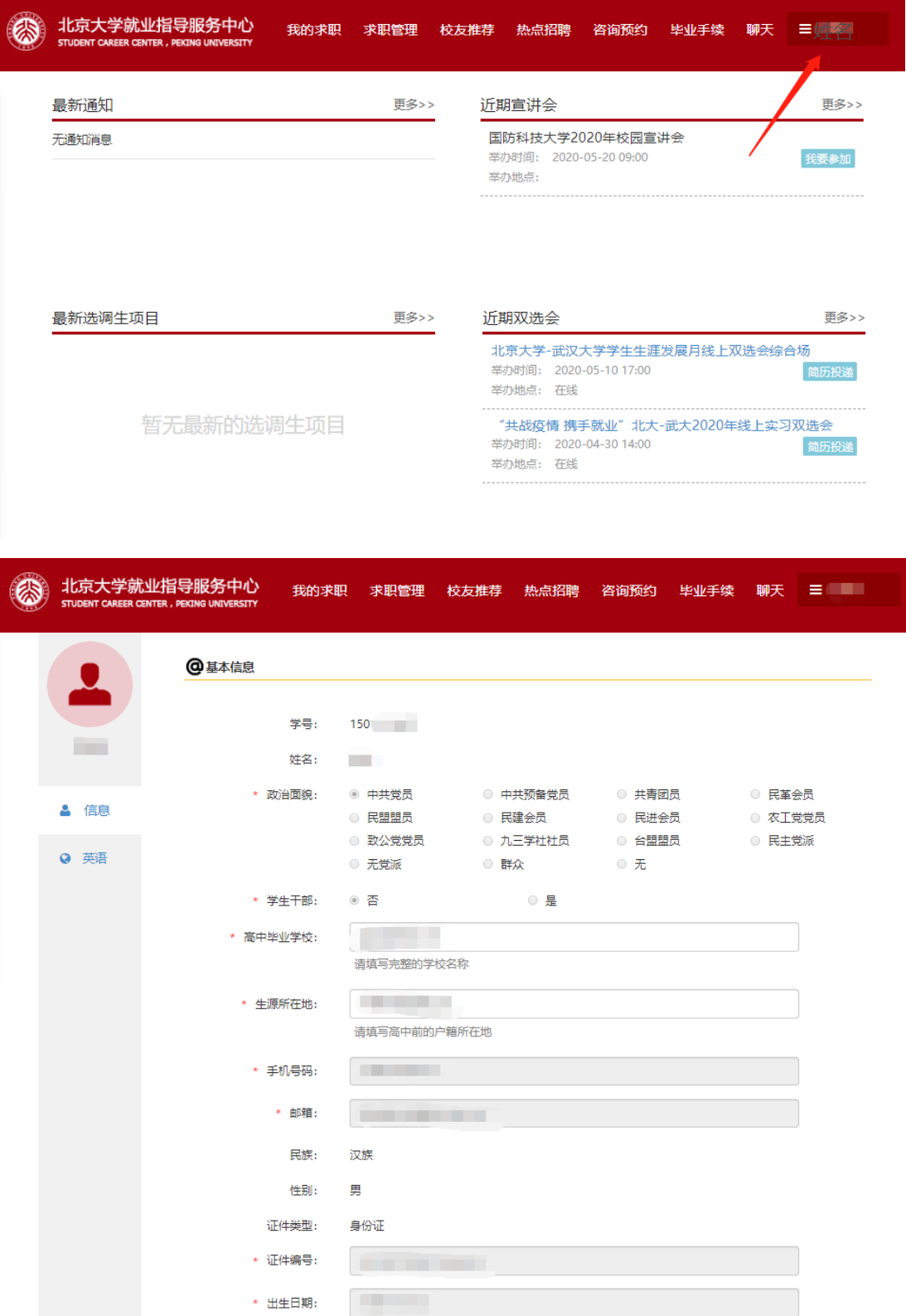

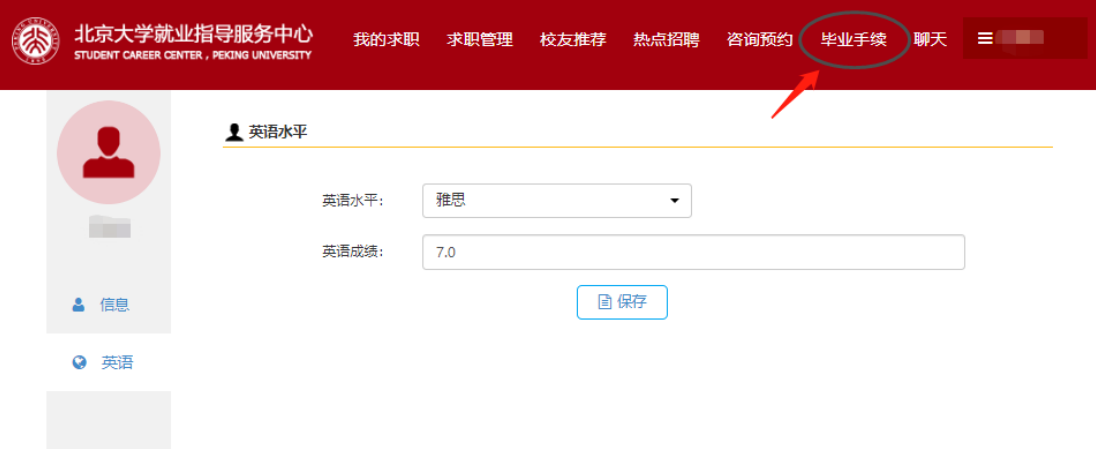

填写好个人信息后,点击上方菜单栏中的"毕业手续",进入下一页面。

按照顺序先填写毕业意向调查,填写后先点击"保存",确认无误后点击"提交"

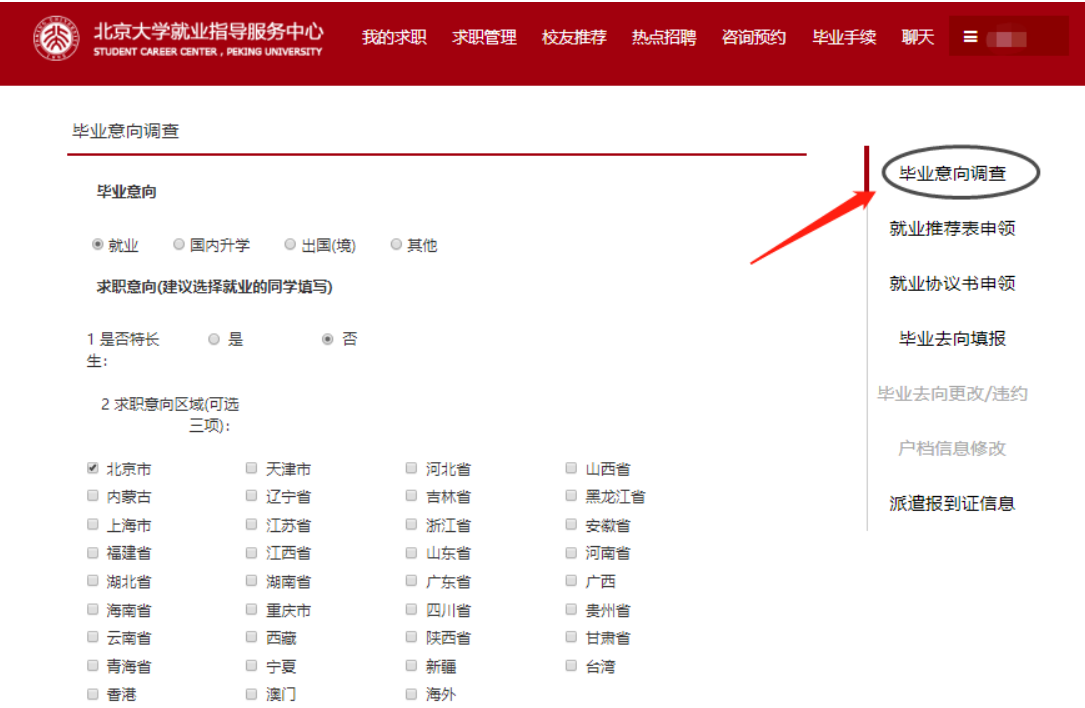

```
3 求职意向单位性质(可选两
项):
■ 机关        □ 科研设计单位    □ 高等教育单位    □ 中初教育单位<br>■ 医疗卫生单位    ■ 其他事业单位    ■ 国有企业      ■ 三资企业<br>■ 其他企业      ■ 部队         ■ 农村建制村     ■ 城鎮社区<br>■ 其他・
 4 求职意向行业类别(可选两
项):
■ 医药食品业        ■ 航空航天        ■ 政府机关<br>■ 制造业           ■ 采矿业        ■ 制造业<br>■ 电力、热力、燃气及水生  ■ 建筑业         ■ 批发和零售业
 产和供应业        □ 交通运输、仓储和邮政业   □ 住宿和餐饮业
■ 信息传输、软件和信息技  ■ 金融业         ■ 房地产业
  术服务业         ■ 租赁和商务服务业     ■ 科学研究和技术服务业
□ 水利、环境和公共设施管  □ 居民服务、修理和其他服  □ 教育
  通亦
                            务业 → □ □ 卫生和社会工作
■ 文化、体育和娱乐业    ■ 公共管理、社会保障和社   ■ 国际组织
                             会组织
                                                         ■ 军队
5 担任本校学生干部情况:
____、         ■ 或书      ■ 院系学生会干部  ■ 校学生会<sup>—</sup><br>■ 校团委干部    ■ 社会组织负责人  ■ 社团联合会干部  ■ 体育委员<br>■ 文艺委员      ■ 其他                 ■ 女艺委员
                                         ■ 院系学生会干部   ■ 校学生会干部
                    \begin{tabular}{|c|c|c|} \hline \quad & \quad \quad & \quad \quad & \quad \quad \\ \hline \quad & \quad \quad & \quad \quad & \quad \quad \\ \hline \quad & \quad \quad & \quad \quad & \quad \quad \\ \hline \end{tabular}
```
返回